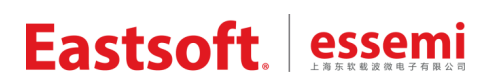

文档编号: AN2045

上海东软载波微电子有限公司

应用笔记

# **ES32VF2264**

# 修订历史

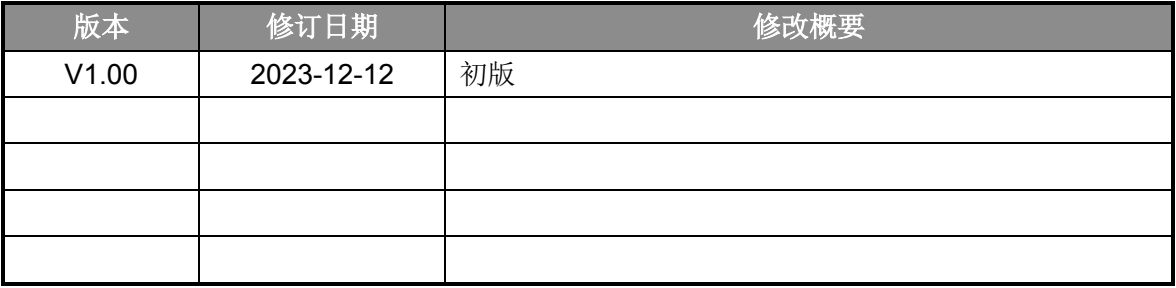

地 址:中国上海市徐汇区古美路 1515 号凤凰园 12 号楼 3 楼

E-mail: support@essemi.com

电 话:+86-21-60910333

传 真:+86-21-60914991

网 址: [http://www.essemi.com/](http://www.ichaier.com/)

#### 版权所有©

#### 上海东软载波微电子有限公司

本资料内容为上海东软载波微电子有限公司在现有数据资料基础上慎重且力求准确无误编制而成,本资料中所记载 的实例以正确的使用方法和标准操作为前提,使用方在应用该等实例时请充分考虑外部诸条件,上海东软载波微电 子有限公司不担保或确认该等实例在使用方的适用性、适当性或完整性,上海东软载波微电子有限公司亦不对使用 方因使用本资料所有内容而可能或已经带来的风险或后果承担任何法律责任。基于使本资料的内容更加完善等原因, 上海东软载波微电子有限公司保留未经预告的修改权。使用方如需获得最新的产品信息,请随时用上述联系方式与 上海东软载波微电子有限公司联系

目录

# 内容目录

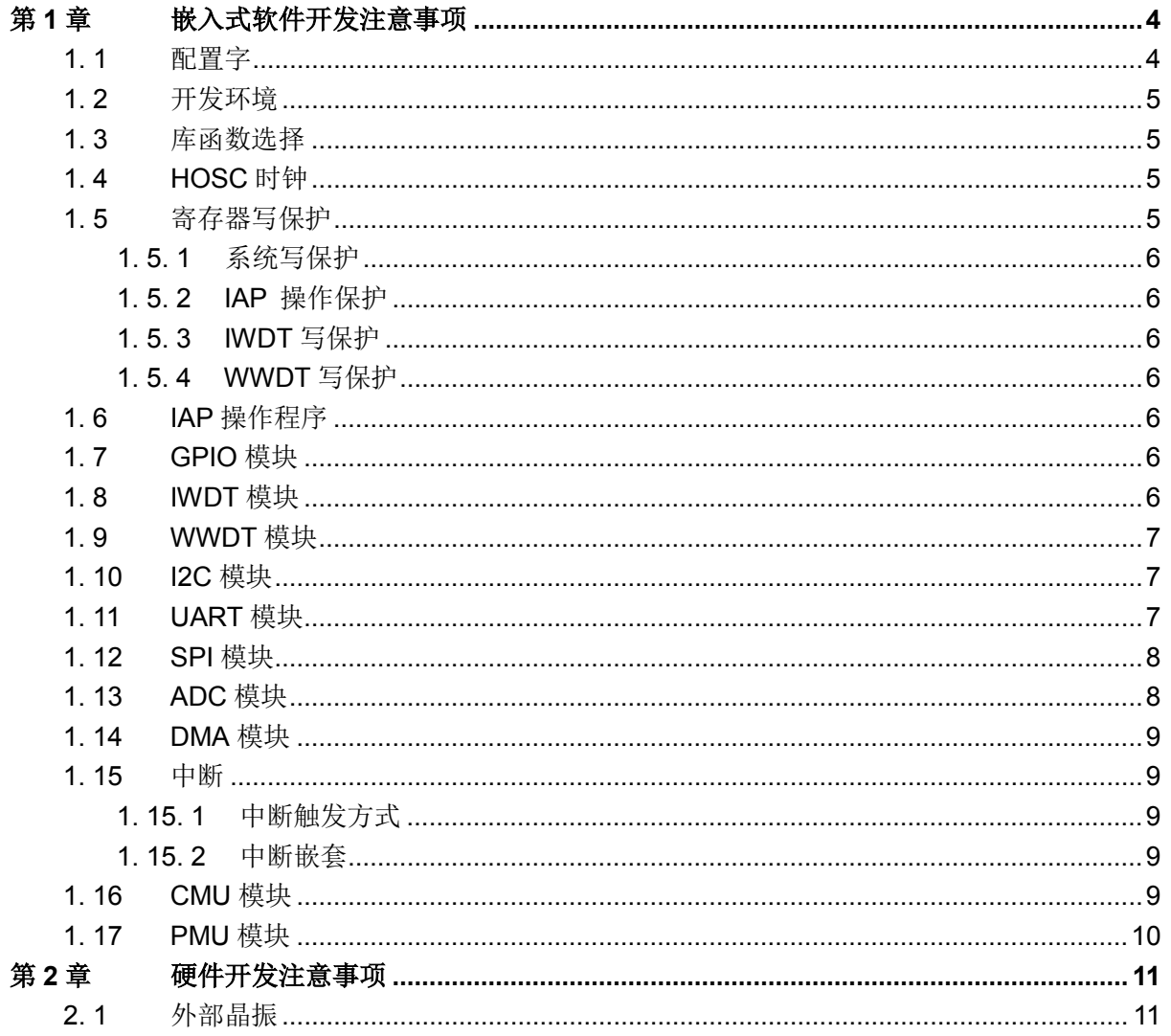

# 第**1**章 嵌入式软件开发注意事项

# <span id="page-3-1"></span><span id="page-3-0"></span>**1. 1** 配置字

芯片出厂时,配置字地址单元可能为空,在进行嵌入式软件开发前和量产烧录时,需要对目标 芯片进行正确的配置字编程,避免配置字为空。

用户使用 ES-Burner(上位机软件) +ES-LinkII-OB/PRO(调试器)对目标芯片进行配置字编 程。

注意: 调试前必须将 GBRDP 设置为"读保护等级 Level0", 否则无法正常调试, 量产烧录前 可根据需求自行设置 GBRDP。

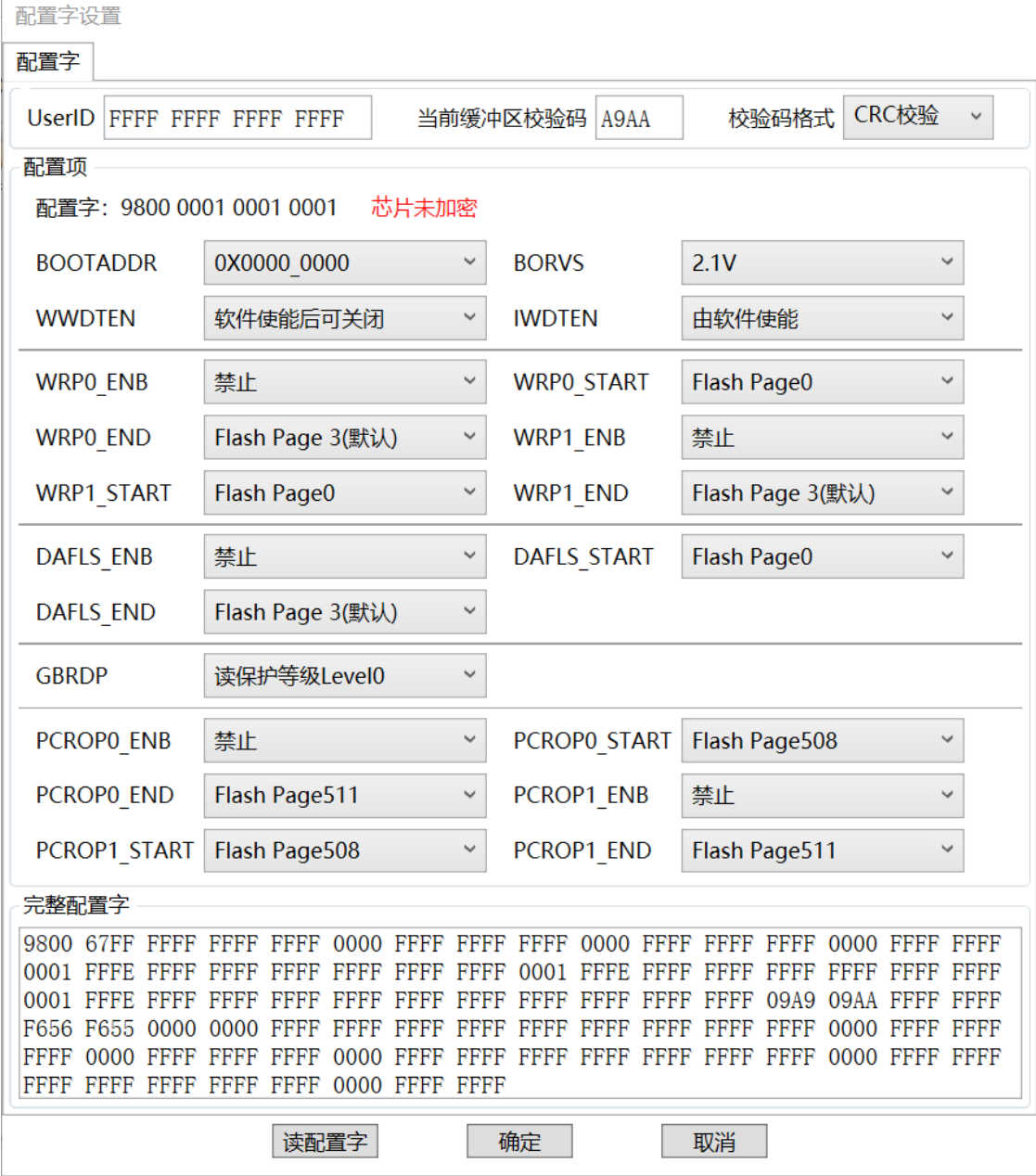

图 1-1 配置字界面

# <span id="page-4-0"></span>**1. 2** 开发环境

推荐用户使用平头哥剑池集成开发环境 CDK 进行固件开发。

CDK 官方下载地址: https://xuantie.t-head.cn/community/download。搜索关键词"CDK", 找 到最新版(V2.20.0 及以上)的"剑池 CDK 集成开发环境",点击"下载"即可。

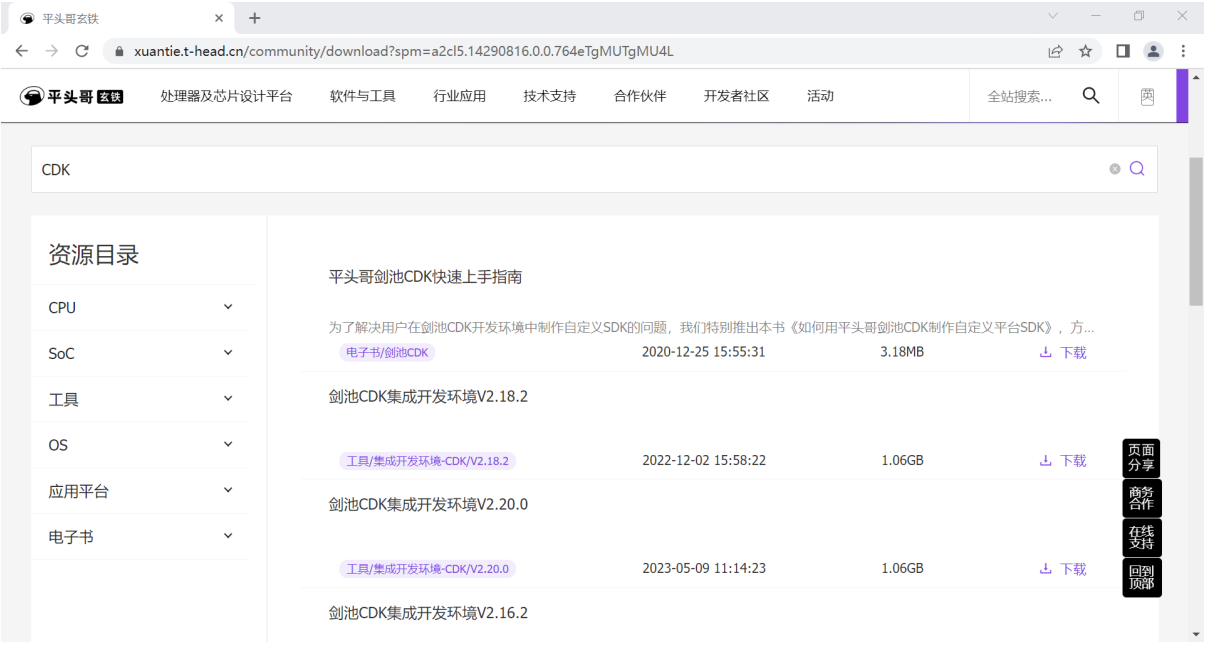

图 1-2 CDK 安装包官方下载网页

详细的 CDK 使用方法请查看《应用笔记 CDK》。

# <span id="page-4-1"></span>**1. 3** 库函数选择

ES32 系列芯片提供 2 种类型库函数 ALD 和 MD:

- ALD: 提供较为完善的封装接口, 提供更为人性化的 API, 可降低用户的开发周期, 但时间复 杂度和空间复杂度较高;
- MD: 提供外设模块初始化接口, 以及寄存器级别的"读"、"写"接口, 适合对芯片底层较为 熟悉的用户。

# <span id="page-4-2"></span>**1. 4 HOSC**时钟

注意事项 **1**:当外部晶振频率高于 12MHz 时,需设置寄存器 CMU\_CLKENR 的 HOSCFBPS 位为 1,旁路外部时钟滤波器,以免时钟信号被误滤除。

# <span id="page-4-3"></span>**1. 5** 寄存器写保护

为避免程序的异常导致运行错误,芯片写保护寄存器用于阻止对被保护的寄存器误操作。 系统控制单元,WDT 等模块支持寄存器写保护,对被保护的寄存器进行写之前需要解除写保 护状态(允许写),否则无法对被写保护寄存器写入。操作完成后,再使能写保护(禁止写)。库 函数中均提供相应宏定义进行解除保护和使能保护。

#### <span id="page-5-0"></span>**1. 5. 1** 系统写保护

系统控制寄存器的访问操作会影响整个芯片的运行状态,芯片提供系统设置保护寄存器 SYSCFG\_PROT。对 SYSCFG\_PROT 寄存器以字方式写入 0x55AA6996 会解除写保护,对该寄 存器写入其他任何值都会使能写保护。

可通过读 SYSCFG PROT 寄存器确认写保护状态,读出值为 0x1,表示当前处于写保护状 态: 读出值为 0x0 表示当前处于写保护解除状态。

SYSCFG\_PROT 保护的寄存器为除 SYSCFG\_PROT 寄存器外的 SYSCFG、PMU、CMU、 RMU 模块所有寄存器。

#### <span id="page-5-1"></span>**1. 5. 2 IAP** 操作保护

软件通过写 MSC\_FLASHKEY 寄存器,可解除对程序区的 IAP 操作保护,处于保护状态时, 无法进行擦除和编程的操作。通过检查 MSC\_FLASHKEY.STATUS 是否为 0, 判断 Flash 是否处于 保护状态。

#### <span id="page-5-2"></span>**1. 5. 3 IWDT**写保护

对 IWDT LOCK 寄存器以字方式写入 0x1ACCE551 会解除写保护,写入其他值使能写保护。 可通过读 IWDT\_LOCK 寄存器确认 IWDT 模块是否处于写保护状态,读出值为 0x1,表示当前 处于写保护状态; 读出值为 0x0 表示 IWDT 模块处于写保护解除状态。

该寄存器保护除自身外的 IWDT 所有寄存器。

#### <span id="page-5-3"></span>**1. 5. 4 WWDT**写保护

对 WWDT\_LOCK 寄存器以字方式写入 0x1ACCE551 会解除写保护,写入其他值使能写保 护。

可通过读 WWDT\_LOCK 寄存器确认 WWDT 模块是否处于写保护状态,读出值为 0x1,表示 当前处于写保护状态;读出值为 0x0 表示 WWDT 模块处于写保护解除状态。

该寄存器保护除自身外的 WWDT 所有寄存器。

### <span id="page-5-4"></span>**1. 6 IAP**操作程序

注意事项 **1**:IAP 操作时会占用 FLASH 总线,芯片内置 ROM 固化 IAP 操作函数,由硬件电路实 现。IAP 操作既可放在 SRAM 中执行寄存器操作, 也可以在 FLASH 中调用 ROM 固化的 IAP 操作 函数。推荐用户调用内置 ROM 固化的 IAP 操作函数, 以减少 SRAM 中的 IAP 操作代码量。

# <span id="page-5-5"></span>**1. 7 GPIO**模块

注意事项 **1**:未使用的 GPIO 管脚(包括调试管脚)建议设置为输出低电平,若设置为输入,须加 上拉或下拉电阻接到电源或地。

## <span id="page-5-6"></span>**1. 8 IWDT**模块

注意事项 **1**:通过配置字使能 IWDT 为硬件看门狗(硬件强制使能),可使 IWDT 脱离软件配置,

系统则会更可靠。

注意事项 2: 当 IWDT 做为软件看门狗使用时,配置字 IWDTEN 配置成"由软件使能",并通过寄 存器对 IWDT 进行初始化。

注意事项 **3**:IWDT 如果通过配置字使能为硬件看门狗,则计数时钟固定为 LRC 时钟,上电默认 的溢出周期最小值约 0.5 秒,用户可通过程序修改 IWDT LOAD 寄存器来调整计数周期。IWDT 模块固定为使能, IWDT 复位和中断也固定为使能, 软件无法关闭, 寄存器 IWDT\_CON 的 CLKS, RSTEN, IE, EN 位均无效。

注意事项 **5**:可靠的系统在休眠下也应该保持 IWDT 处于工作状态,用户可以使用 IWDT 或 WWDT 定时唤醒后对 IWDT 进行喂狗。

#### <span id="page-6-0"></span>**1. 9 WWDT**模块

注意事项 **1**: WWDT 禁止用户在喂狗窗口外喂狗,建议用户在 WWDT 中断服务程序内喂狗。或 使用一个全局变量做为软件标志,在中断服务程序里置位软件标志,在主循环里判断软件标志, 如果软件标志被置位再喂狗。

### <span id="page-6-1"></span>**1. 10 I2C**模块

#### 注意事项 **1:** 最大传输 NBYTE

I2C 支持最大 2^16=65536 Bytes 的传输数量,分别配置 I2C\_CON1.NBYTES 与 I2C\_CON2.NBYTES 寄存器;当传输数量需求大于 65536 时,在传输前配置 I2C\_CON2.RELOAD 位,当第一笔 65536 Bytes 传输完后, SCL 将被拉低, 此时可重新填写第二笔传输的 NBYTES 数量; 当不使用 NBYTES 重载模式时, 需将 I2C CON2.RELOAD 清除, 如果开启 I2C\_CON2.AUTOEND 功能,I2C 会在 I2C\_CON2.RELOAD 清除后,自动发送 STOP 信号。

#### 注意事项 **2:** 发送空中断处理方式

I2C TX 数据传输缓存,包含 I2C\_TXDATA 寄存器与 TX 位移寄存器;预设 I2C\_TXDATA 为空, 空中断发生,当写数据进入 I2C TXDATA 后, 数据立即被转移到 TX 位移寄存器, 此时 I2C TXDATA 为空,再次发生空中断。默认空中断与第一笔数据的空中断,过于紧凑,因此中断 处理流程中,优先清除中断再填写 I2C\_TXDATA。

注意事项 **3:** 当总线 SDA 遇到异常下拉的波形时,避免传输状态错误的处理方式 请开启检测停止中断功能(I2C\_IER.STOP), 当 STOP 中断事件发生时, 检查 I2C\_STAT.BUSY 是否为 1。如 BUSY 为 1, 关闭 I2C\_CON1.PE, 再开启 I2C\_CON1.PE。

如果上述状态发生之前,已设置 I2C\_CON2.START, 则必须重新设置一次。

### <span id="page-6-2"></span>**1. 11 UART**模块

#### 注意事项 **1:** 自动波特率

# Eastsoft essemi

若发生侦测波特率超时(UART\_RIF.ABTO), 波特率开关会自动清除(UART\_MCON.ABREN), 建 议启用自动波特率侦测时,同时启用重复侦测自动波特率(UART\_MCON.ABRREPT)功能。若自 动波特率侦测成功,但数据非预期时,用户需重新使能自动波特率侦测(UART\_MCON.ABREN) 功能。

### 注意事项 **2:** 发送空中断处理方式

UART TX 数据传输缓存, 包含 UART\_TXBUF 寄存器与 TX 位移寄存器; 预设 UART\_TXBUF 为 空,空中断发生,当写数据进入 UART TXBUF 后,数据立即被转移到 TX 位移寄存器, 此时 UART TXBUF 为空,再次发生空中断。默认空中断与第一笔数据的空中断,过于紧凑,因此中 断处理流程中,优先清除中断再填写 UART\_TXBUF。

# <span id="page-7-0"></span>**1. 12 SPI**模块

### 注意事项 **1:**发送 FIFO 缓存中断处理方式

SPI 发送 FIFO 中断标志分为两种,发送 FIFO 缓存空中断(SPI\_IFM.TXE)与发送 FIFO 缓存低于 阀值中断(SPI IFM.TXTH)。当进入中断处理流程时, 务必优先清除中断再填写 SPI\_DATA。根据 不同的应用,为了避免填写 SPI\_DATA 时,发生 FIFO 溢出的错误操作,提供以下两种方式检查:

- 方法 1: 确认 FIFO 剩余空间,读取 SPI\_STAT.TXFLV 寄存器,表示 FIFO 已填入数据数量 (Bytes),可判断再填入多少数据。
- 方法 2: 确认 FIFO 是否已满,读取 SPI\_STAT.TXF 寄存器,表示 FIFO 已满,不可再填入数 据。

### 注意事项 **2:**接收 FIFO 缓存中断处理方式

SPI 接收 FIFO 中断标志分为三种,接收 FIFO 缓存非空中断(SPI\_IFM.RXNE)、接收 FIFO 缓存 满中断(SPI\_IFM.RXF)与接收 FIFO 缓存超过阀值中断(SPI\_IFM.RXTH)。FIFO 功能主要为了提 升 SPI 传输效率,因此大多使用 RXF 与 RXTH 中断事件,效率比较显著;当进入中断处理流程 时, 务必优先读取(搬移)SPI\_DATA, 避免 FIFO 满溢造成数据丢失, 提供以下两种方式检查:

- 方法 1: 确认 FIFO 缓存空间,读取 SPI\_STAT.RXFLV 寄存器,表示 FIFO 接收 Bytes 数量, 可判断读取多少数据。
- 方法 2: 确认 FIFO 是否已空, 读取 SPI\_DATA 数据, 判断 SPI\_STAT.RXNE 寄存器为 0, 表示 FIFO 已空,数据已读取完毕。

### 注意事项 **3:**从机模式下,发送数据操作方法

SPI 配置为从机模式时,填写 SPI\_DATA 数据的依据,建议使用发送 FIFO 缓存低于阀值状态标 志位(SPI\_STAT.TXTH)或中断(SPI\_IFM.TXTH)。

# <span id="page-7-1"></span>**1. 13 ADC**模块

注意事项 **1**:因 ADC 在使能后需要一定的建立时间,才能正常工作,所以在 ADCEN 使能后的第 一次转换结果可能不准确,在应用中需要丢弃该次转换结果。

# Eastsoft essemi

注意事项 **2**:ADC 正常工作时,需使能 IREFEN=1,否则会导致 ADC 工作异常;在 STOP 模式 下 ADC 不工作, 需设置 IREFEN=0, 否则会增大芯片功耗。

注意事项 **3**:ADC 工作时,需设置 PWRMODSEL=0,选择为高速模式,提高转换结果精度。

## <span id="page-8-0"></span>**1. 14 DMA**模块

注意事项 **1**:DMA 无法直接搬运 Flash 区域的数据。

### <span id="page-8-1"></span>**1. 15** 中断

#### <span id="page-8-2"></span>**1. 15. 1** 中断触发方式

注意事项 **1**:ADC 中断源信号是 pulse 高脉冲,而其他中断源信号是电平。所以 ADC 的中断触发 方式应配置为上升沿触发(CLICINTATTR[2:1] = 1);而其他中断触发方式应配置为电平触发 (CLICINTATTR[2:1] = 0)。SDK 中的中断配置函数 ald\_mcu\_irq\_config 和 md\_mcu\_irq\_config 已按照上述规则区分 ADC 中断配置和其他中断配置,用户直接调用即可。

#### <span id="page-8-3"></span>**1. 15. 2** 中断嵌套

#### 注意事项 **1**:

欲实现中断嵌套,需满足以下几点: ①使能全局中断; ②确保需要响应的中断使能; ③确保需要响应的中断产生; ④确保需要响应的中断优先级高于现有中断(CLICINTCTL 配置的值越大,优先级越高)。

### 注意事项 **2**:

中断嵌套流程: ①MSTATUS/MEPC/MCAUSE 压栈; ②使能全局中断; ③中断服务回调; ④关闭全局中断; ⑤MSTATUS/MEPC/MCAUSE 弹栈。 注意:只有阶段③可以响应嵌套中断。 具体代码可参考 SDK 里的 CLIC 文件下的例程 01\_nest\_interrupt。

# <span id="page-8-4"></span>**1. 16 CMU**模块

注意事项 1: 若要进行系统时钟切换, 待切换的时钟需先使能并 ready, 避免切换异常。

注意事项 **2**:在软件进行系统时钟切换到新的时钟源时,需先将系统时钟 SYSCLK 设置为 1 分频 (CMU CFGR 寄存器的 SYSDIV 位为 0),然后再执行系统时钟切换命令,否则可能会导致原时 钟源无法被关闭。

# <span id="page-9-0"></span>**1. 17 PMU**模块

### 注意事项 **1**:

关于 PMU 唤醒时间寄存器 TWUR 使用建议如下:

1.浅睡眠 SLEEP: 可以设置 TWUR = 0;唤醒时间约 7 个系统时钟周期。(从中断源产生到 CPU 开始运行程序, 实际应是"系统时钟周期\*(TWUR+7)")。

2.深睡眠 STOP, 对应唤醒时间为 12\*LRC+系统时钟周期\*TWUR。

2.1 系统时钟为外振 HOSC 或 PLL 时钟, 建议设置 TWUR = 0xFFF (最大值);

2.2 系统时钟为内振 HRC48M 或 HRC4M 时钟,建议设置 TWUR = 0x3FF;

2.3 系统时钟为内振 LRC 时钟, 建议设置 TWUR = 0xF。

# 第**2**章 硬件开发注意事项

# <span id="page-10-1"></span><span id="page-10-0"></span>**2. 1** 外部晶振

外部高速振荡器的典型应用连接:

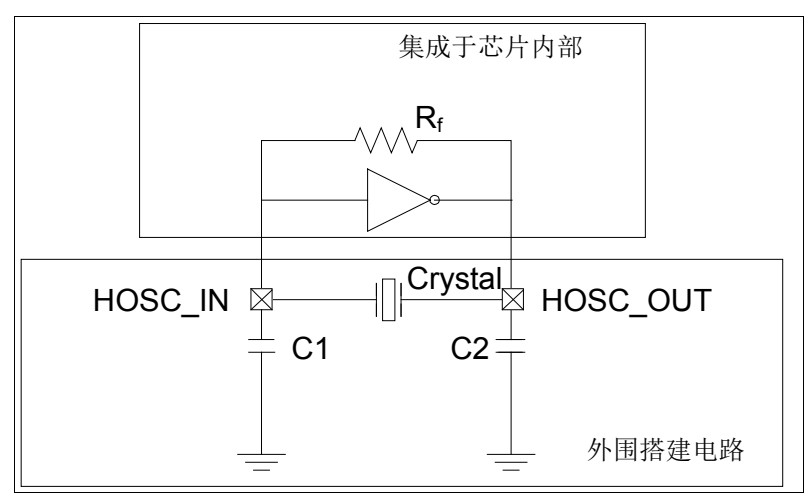

图 2-1 外部高速振荡器连接图

注意事项 **1**:晶体振荡器与芯片配合使用时,为达到理想的晶振起振和稳定工作状态,对 1~8MHz 晶振参数选型时, 推荐 ESR≤200Ω, CL≤16pF(晶振的负载电容参数≤16pF); 对 9~24MHz 晶振 参数选型时, 推荐 ESR≤50Ω, CL≤16pF(晶振的负载电容参数≤16pF)。